#### **Memberships**

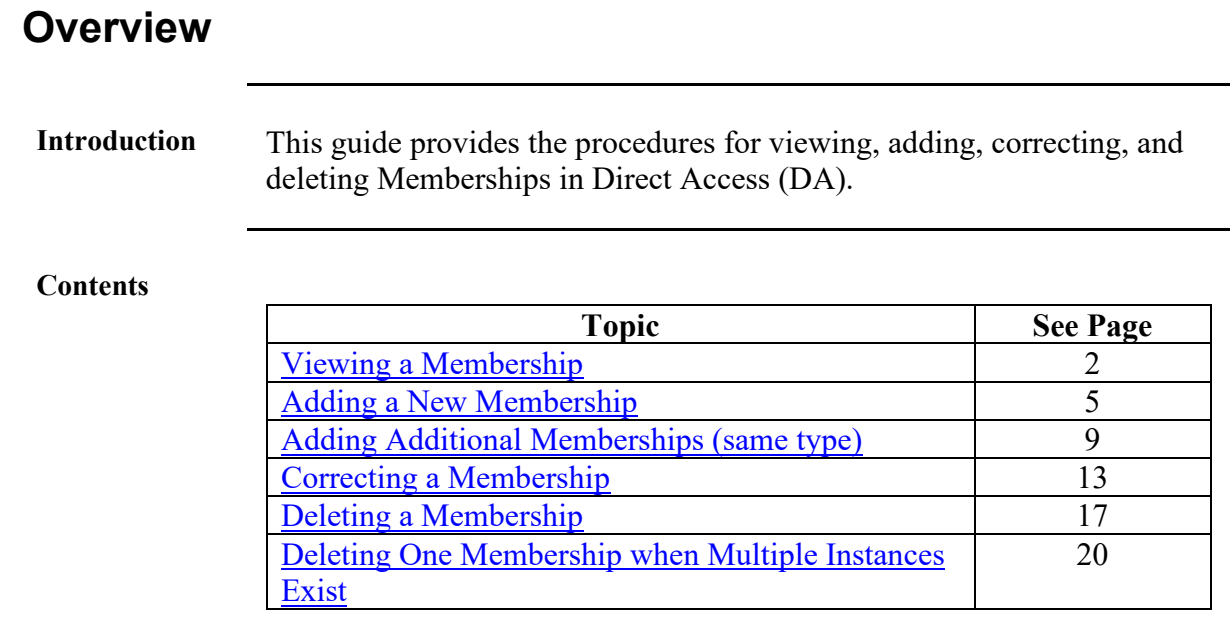

#### <span id="page-1-0"></span>**Viewing a Membership**

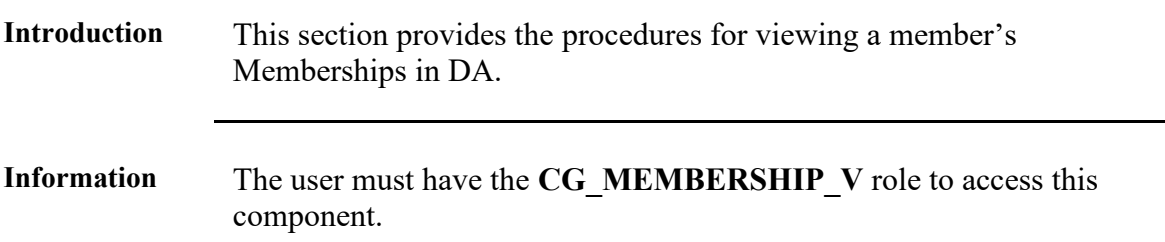

#### **Procedures** See below.

**Step Action 1** Click on the **Core HR** Tile. Core HR **1.5** Select the **Person Profiles** option. Job Data **F** Person Profiles Emergency Contact **PHS Member Info Report F** Personal Data Statement of Creditable Svc Identification Data **Disciplinary Actions Disciplinary Action Report 2** Enter the **Empl ID** and click **Search**. The Correct History box is auto-checked. **Person Profiles** Enter any information you have and click Search. Leave fields blank for a list of all values. **Find an Existing Value** ▼ Search Criteria Empl ID | begins with  $\sim$ 1234567  $\alpha$ Profile Type begins with v  $\alpha$ Name begins with  $\vert \mathbf{v} \vert$ Last Name begins with  $\sim$ Alternate Character Name begins with v □ Include History ■ Correct History □ Case Sensitive Basic Search & Save Search Criteria Clear Search

# **Viewing a Membership, Continued**

#### **Procedures**,

continued

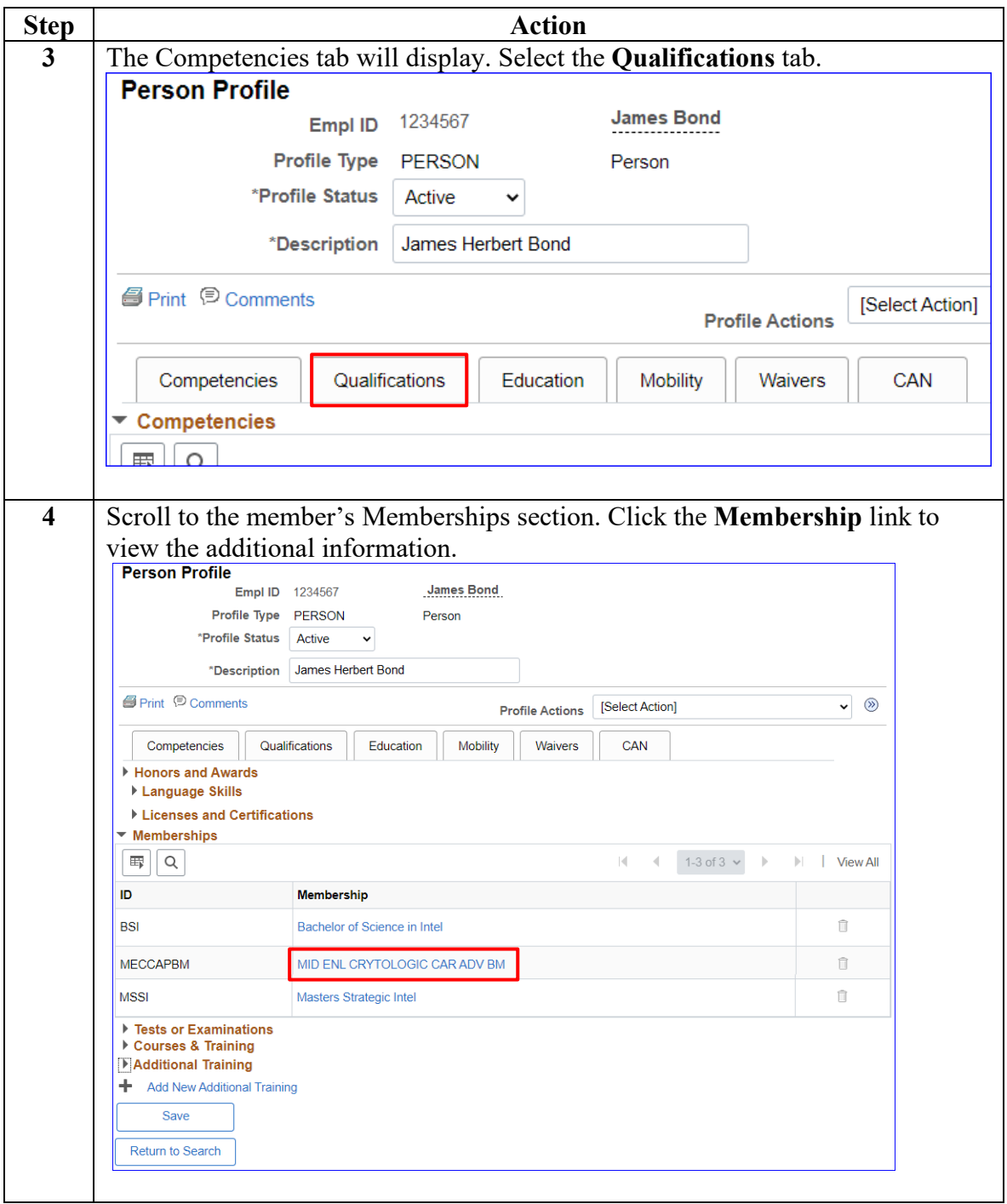

# **Viewing a Membership, Continued**

#### **Procedures**,

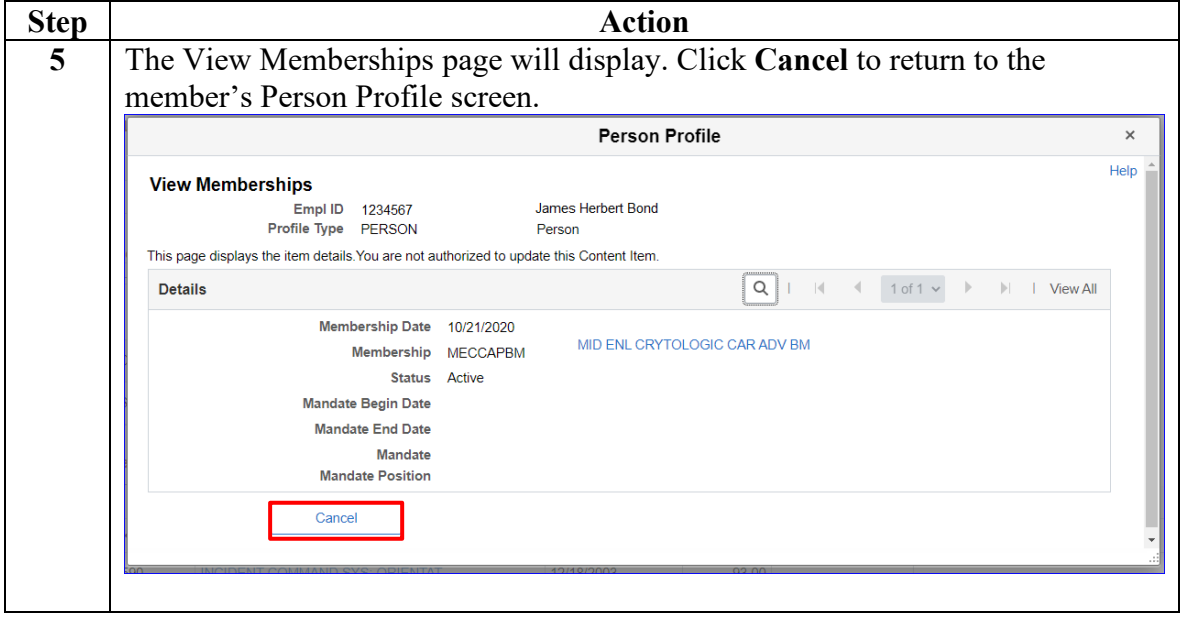

# <span id="page-4-0"></span>**Adding a New Membership**

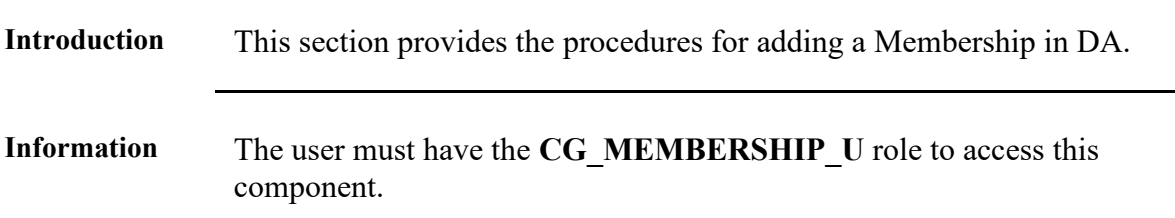

**Procedures** See below.

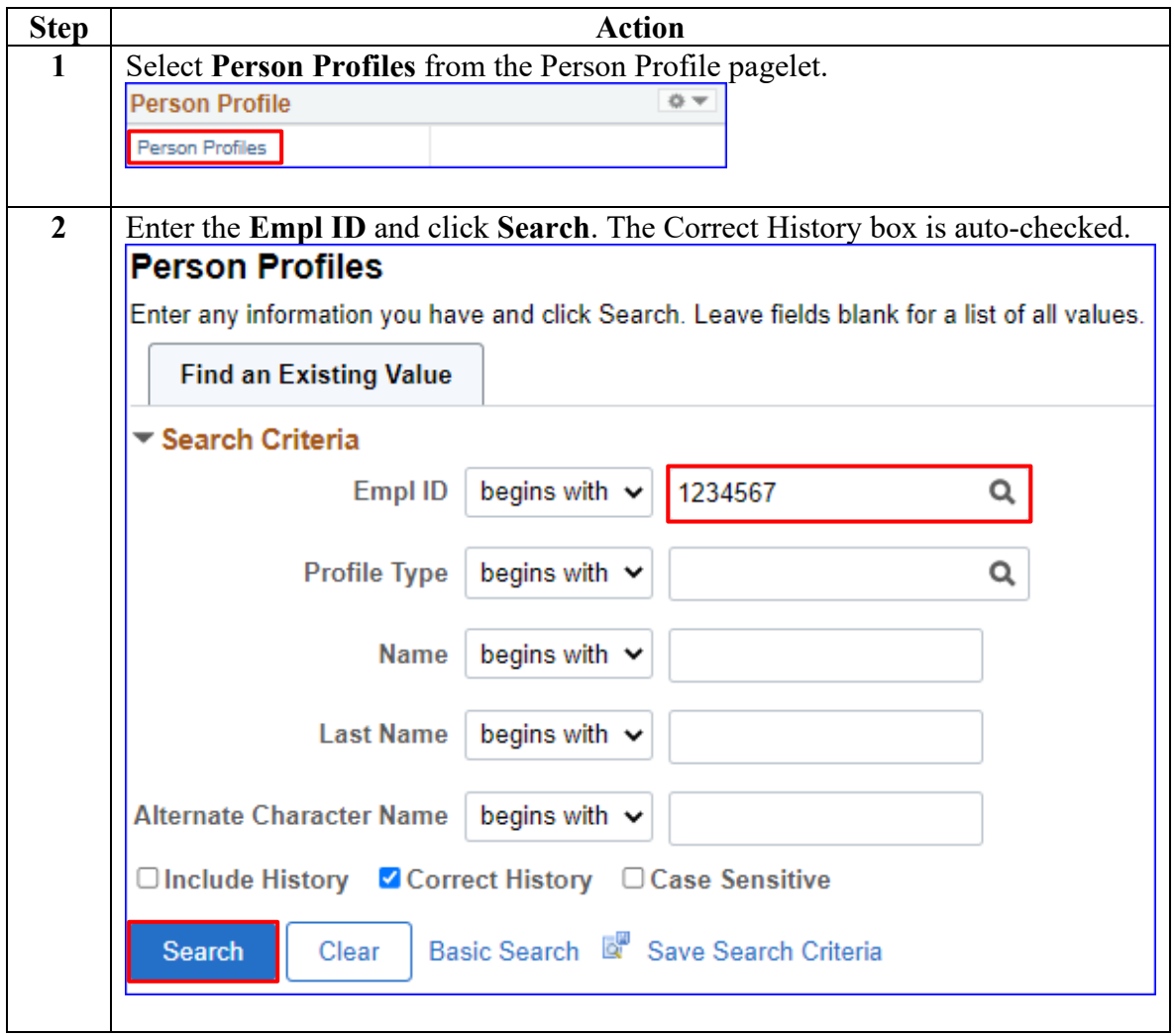

# Adding a New Membership, Continued

#### **Procedures**,

continued

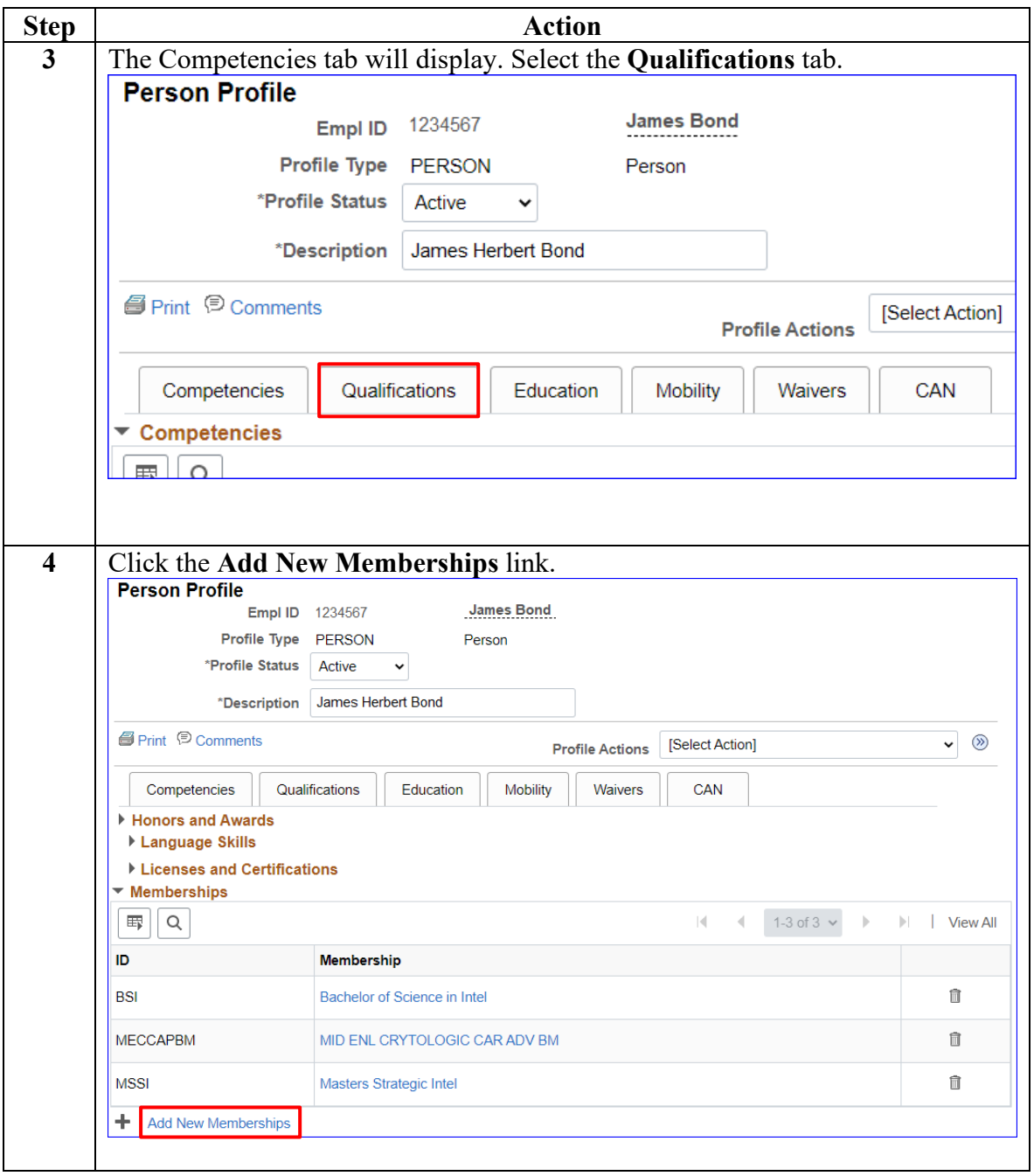

# Adding a New Membership, Continued

#### **Procedures**,

continued

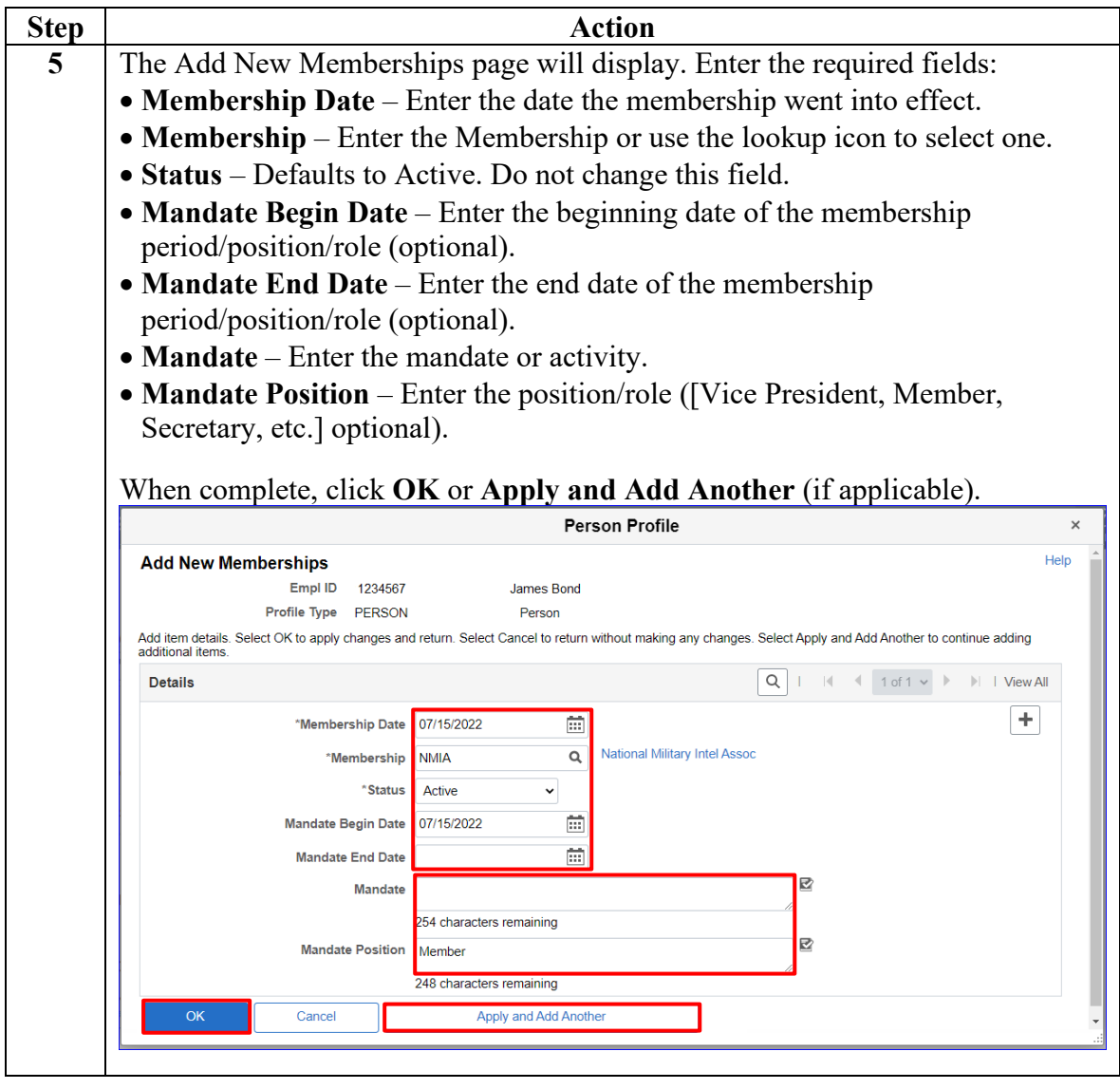

# Adding a New Membership, Continued

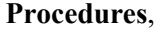

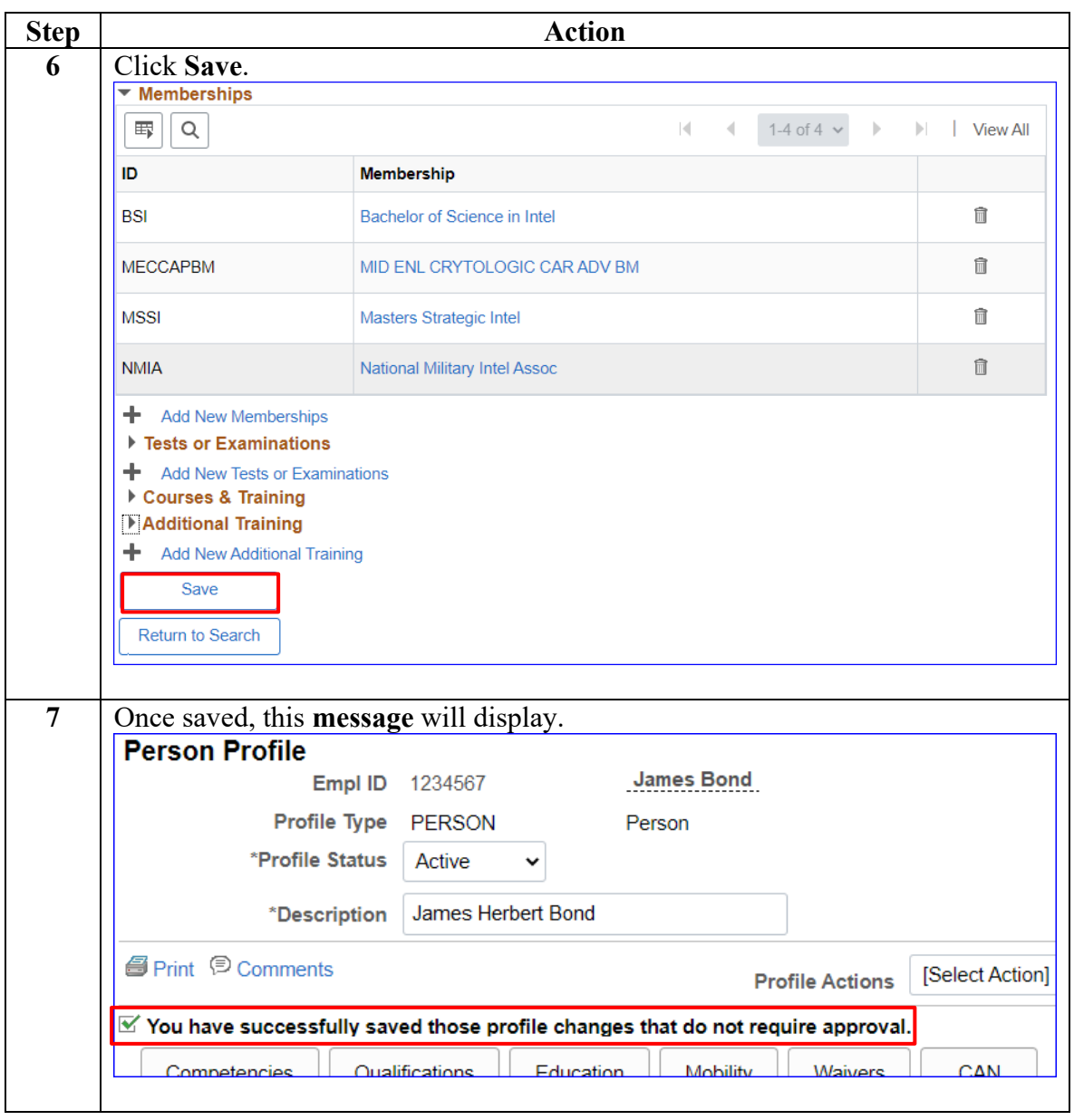

# <span id="page-8-0"></span>**Adding Additional Memberships (same type)**

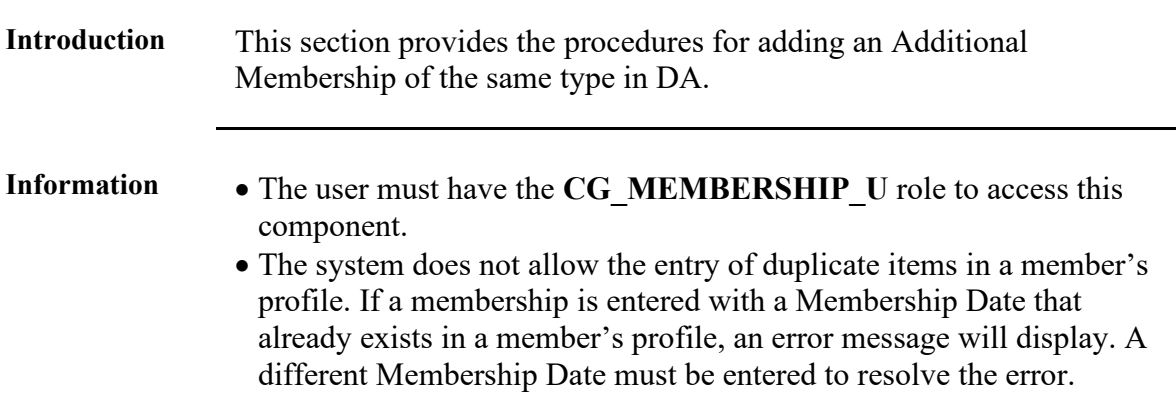

Procedures See below.

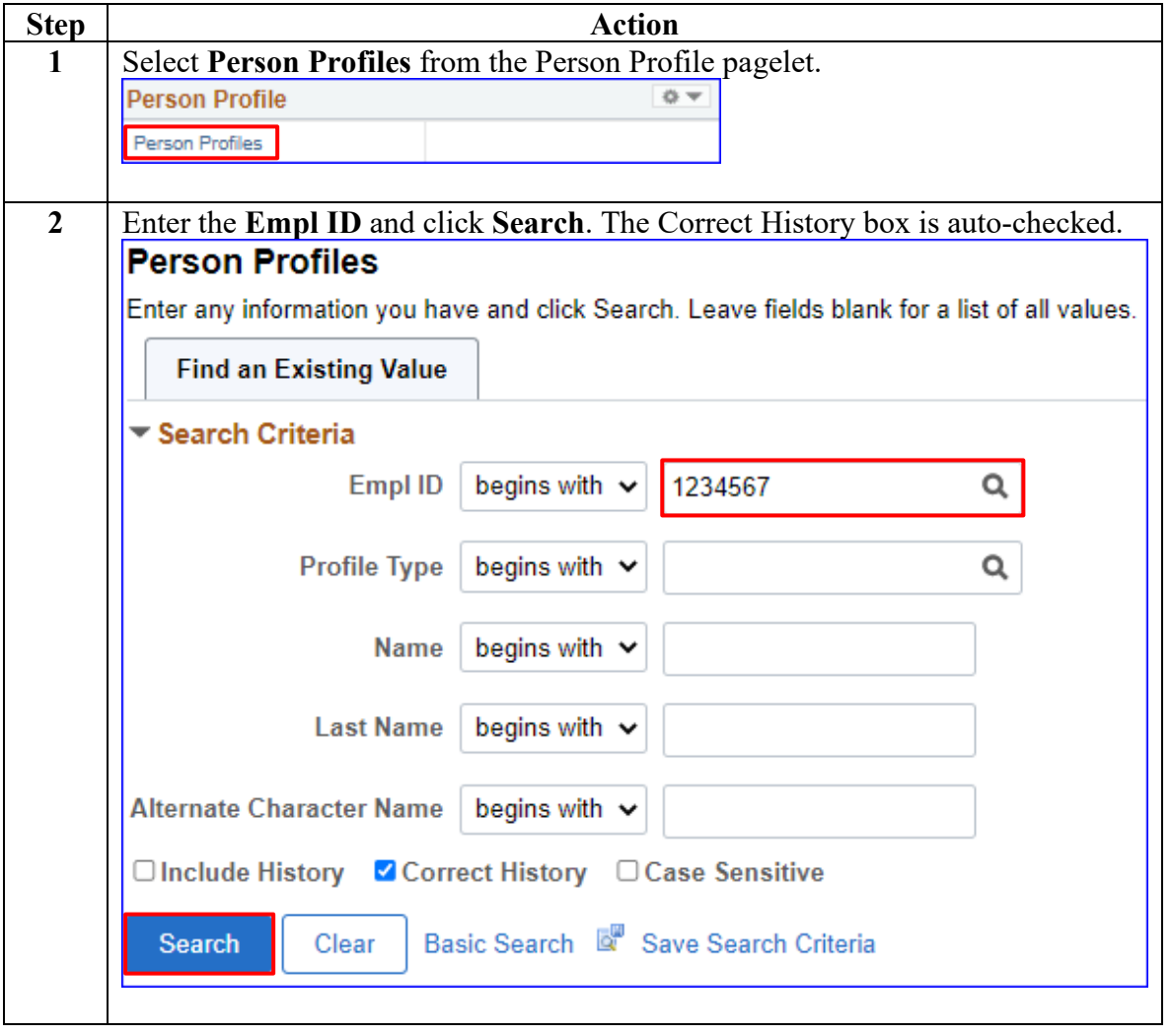

# **Adding Additional Memberships (same type),** Continued

**Procedures**,

continued

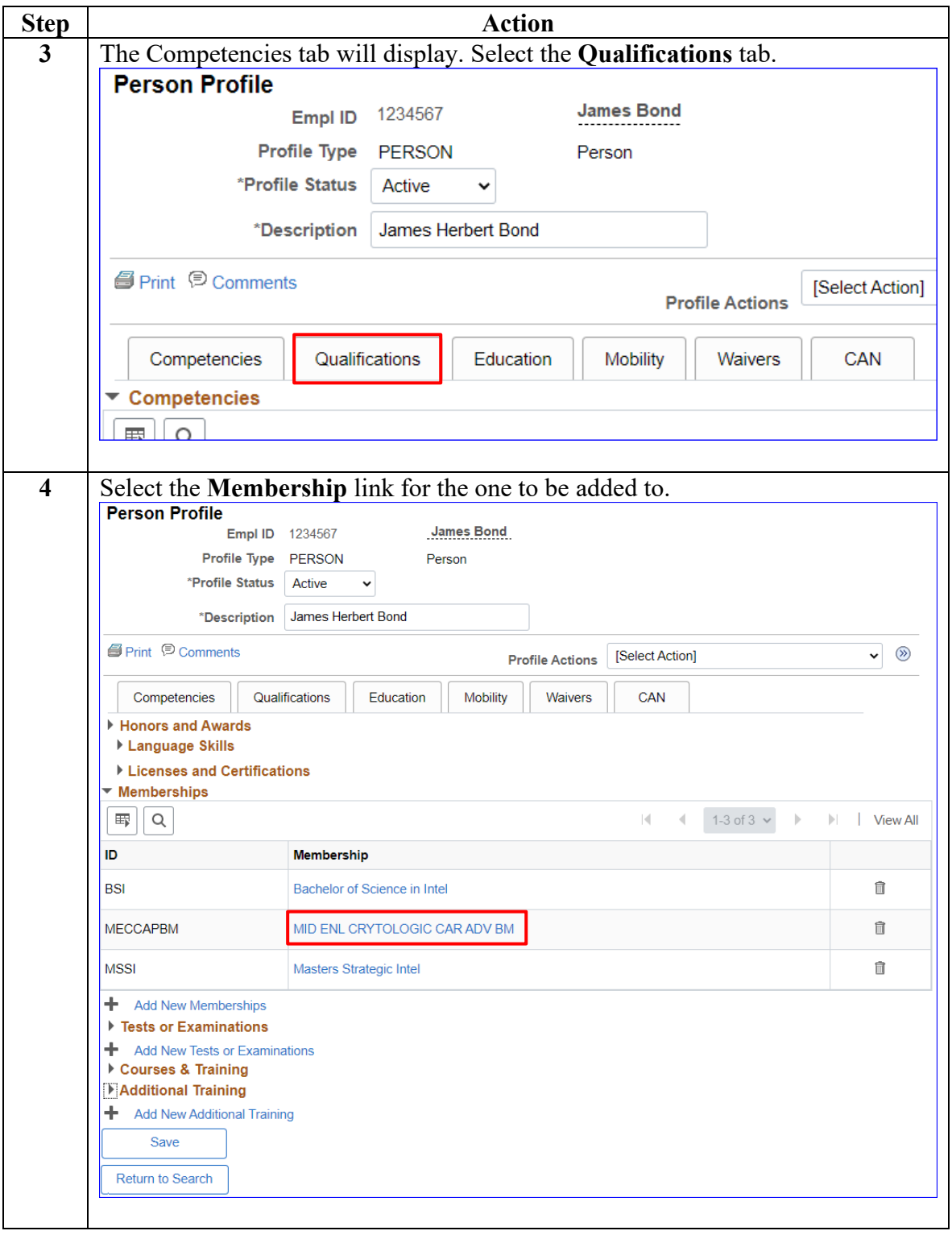

# **Adding Additional Memberships (same type),** Continued

**Procedures**,

continued

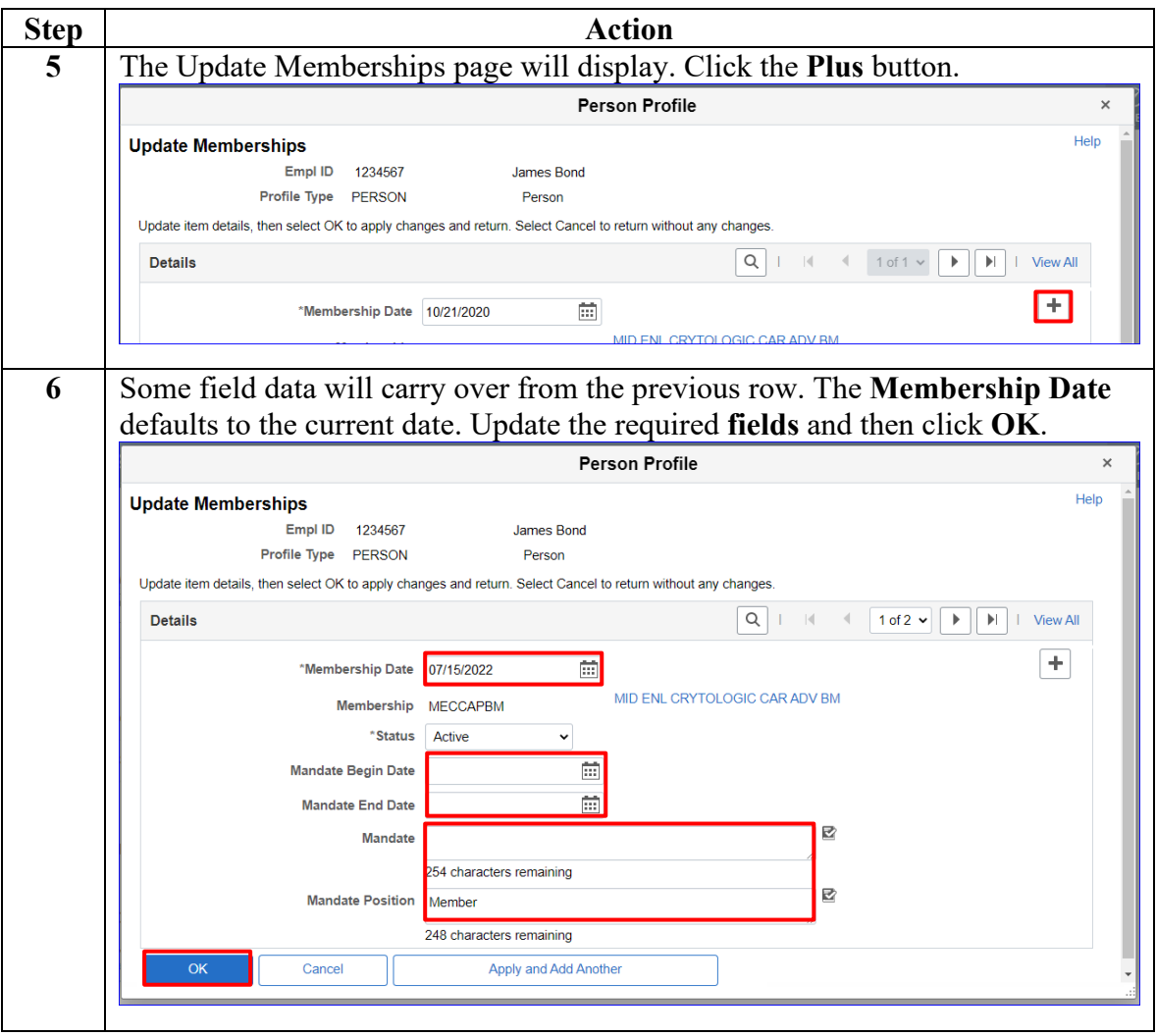

# **Adding Additional Memberships (same type),** Continued

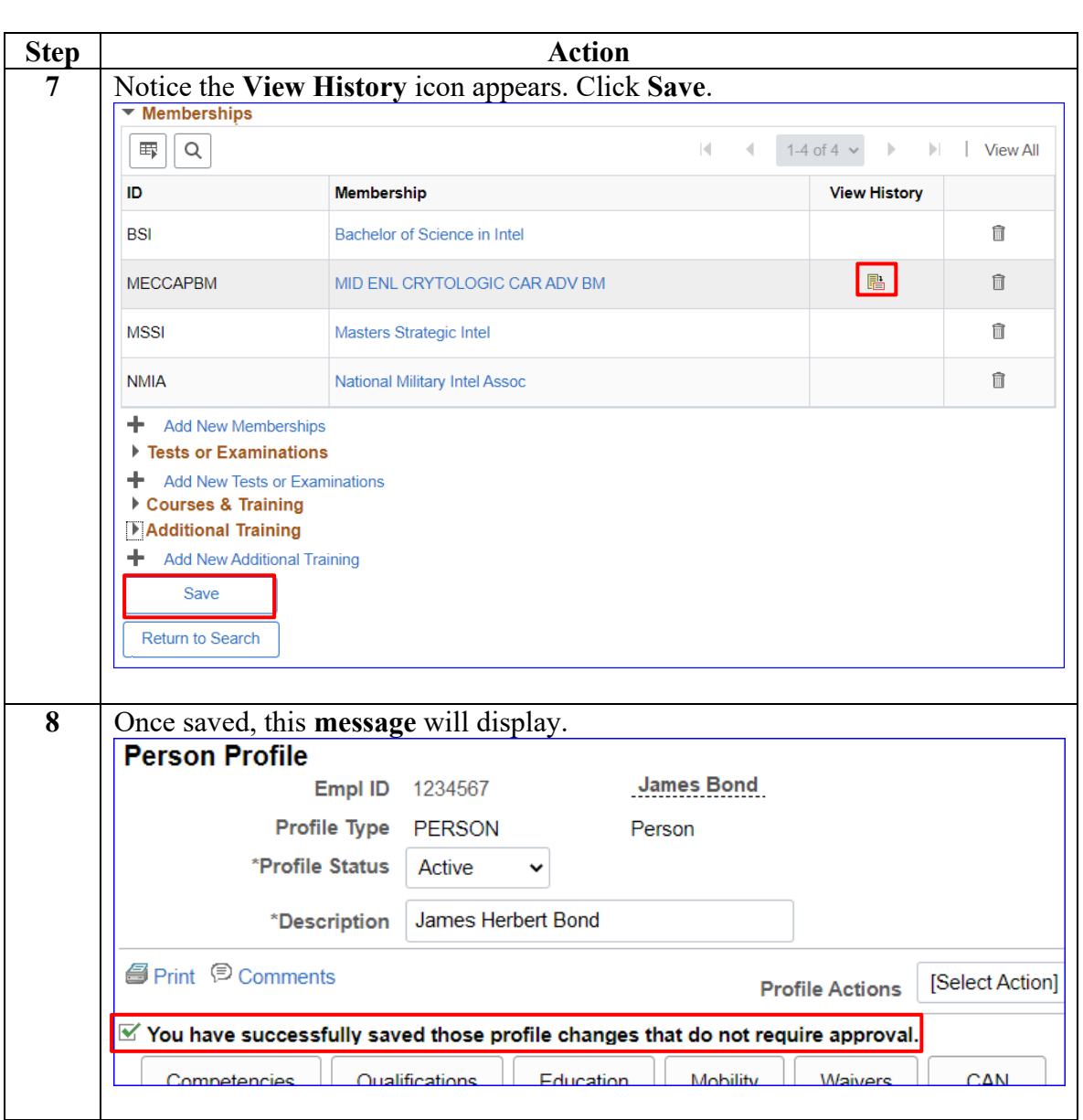

# <span id="page-12-0"></span>**Correcting a Membership**

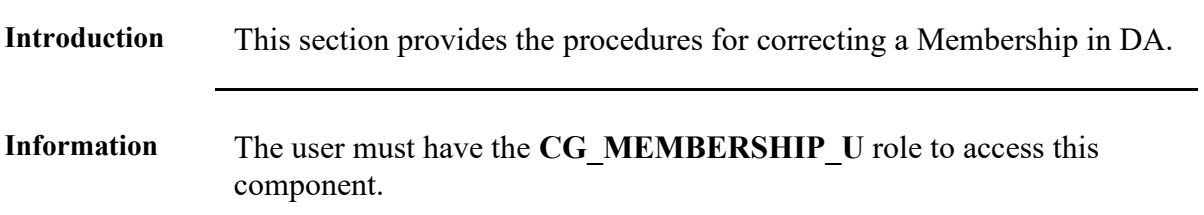

**Procedures** See below.

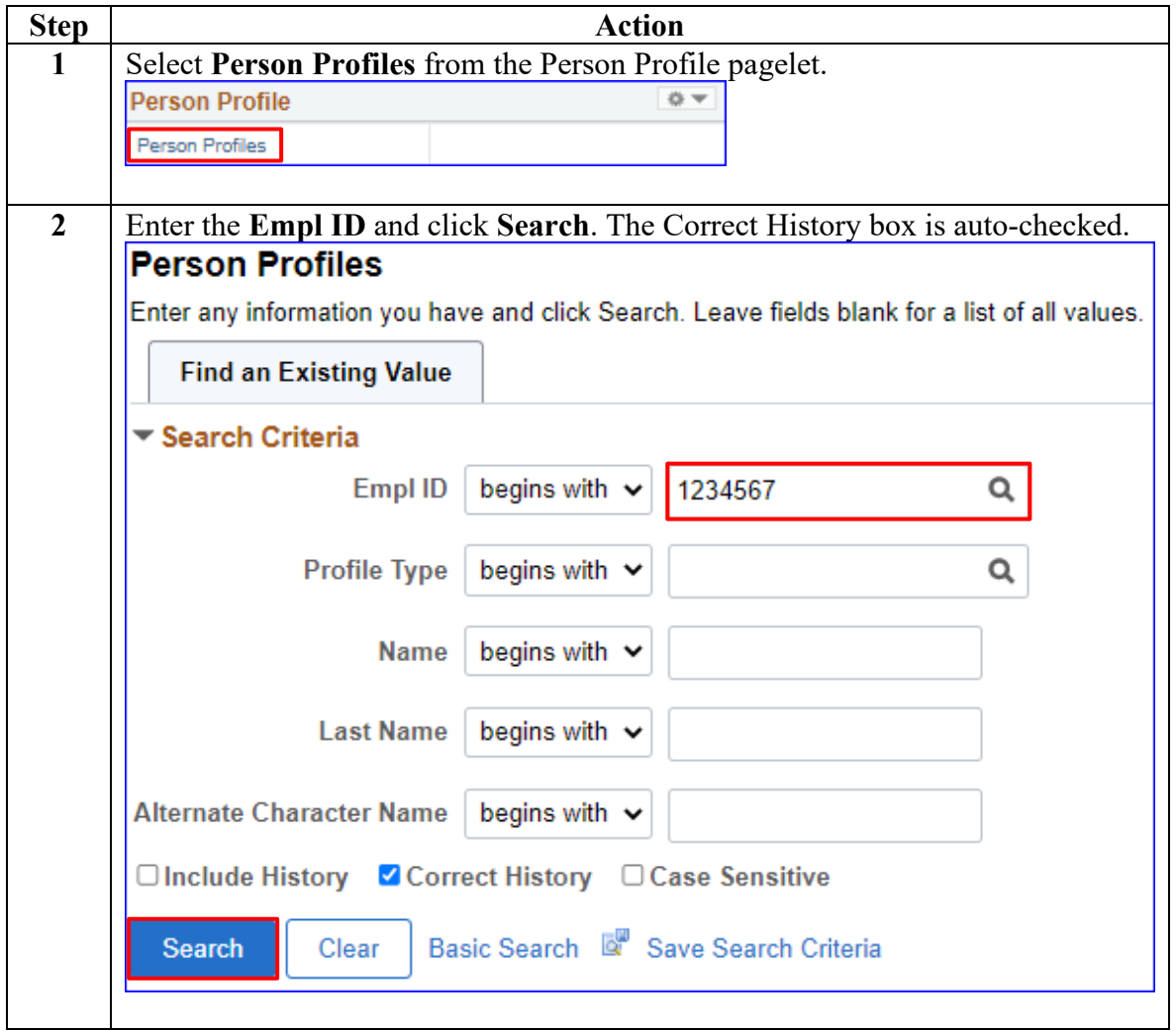

# **Correcting a Membership, Continued**

#### **Procedures**,

continued

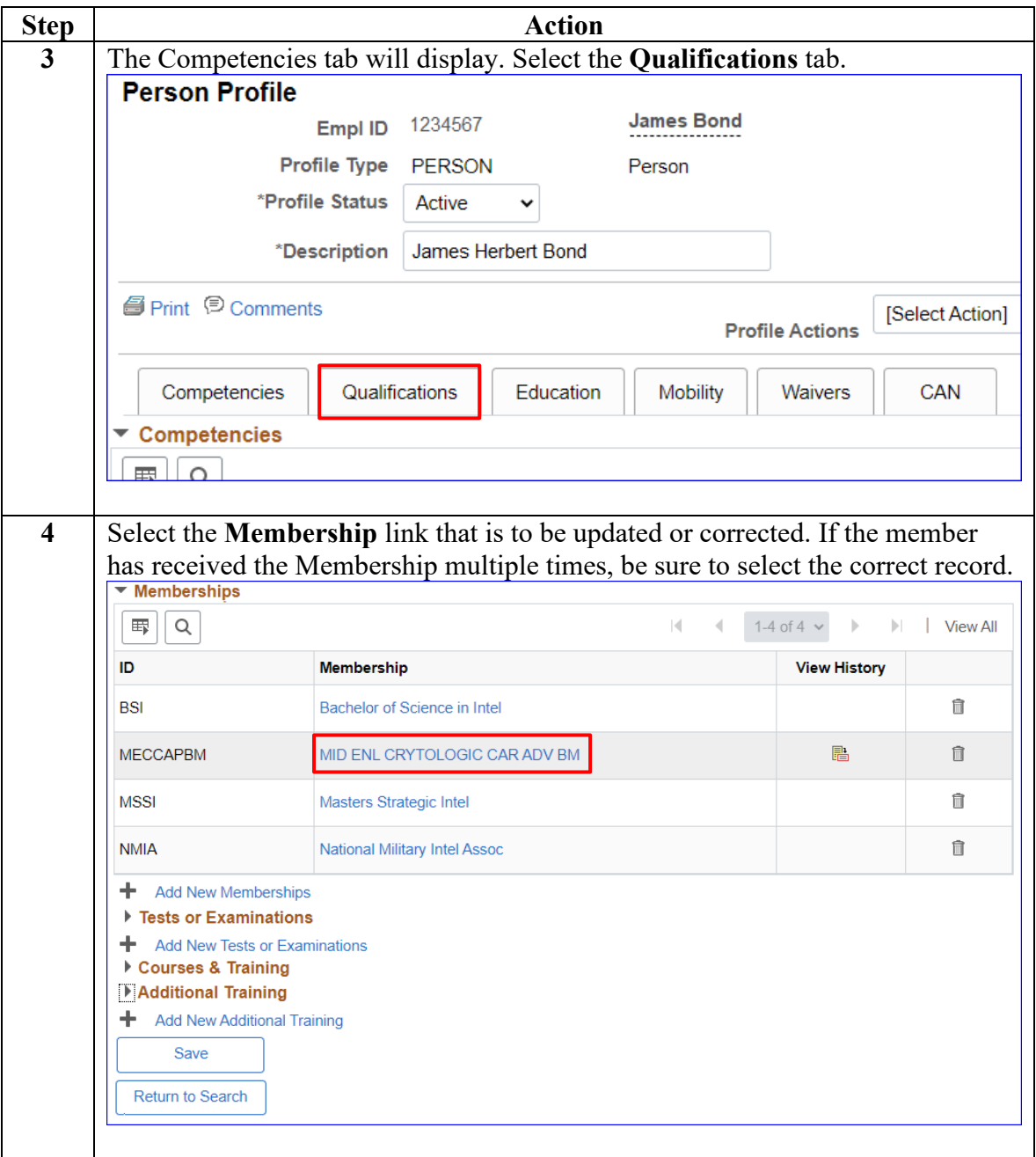

# **Correcting a Membership, Continued**

#### **Procedures**,

continued

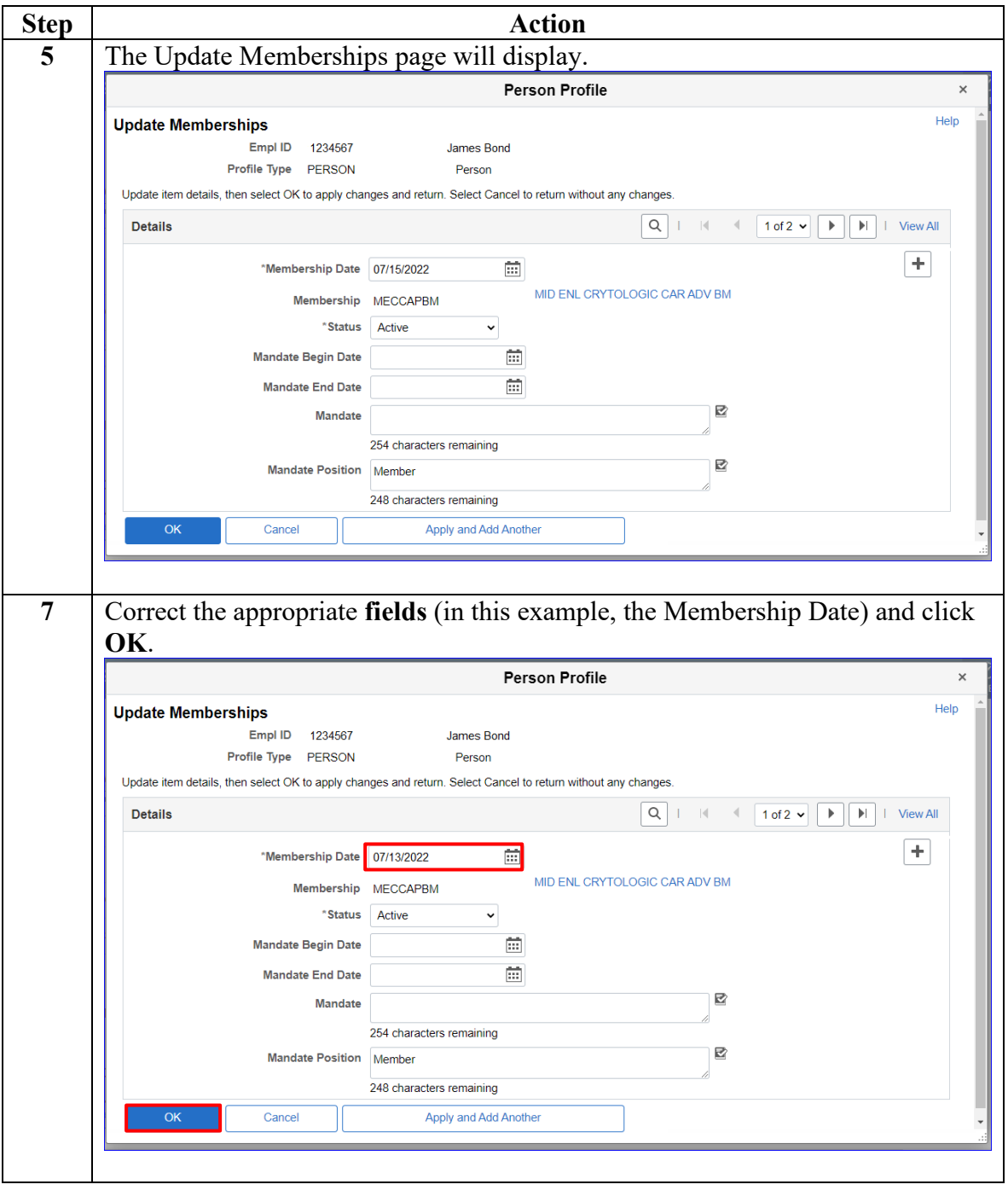

# **Correcting a Membership, Continued**

#### **Procedures**,

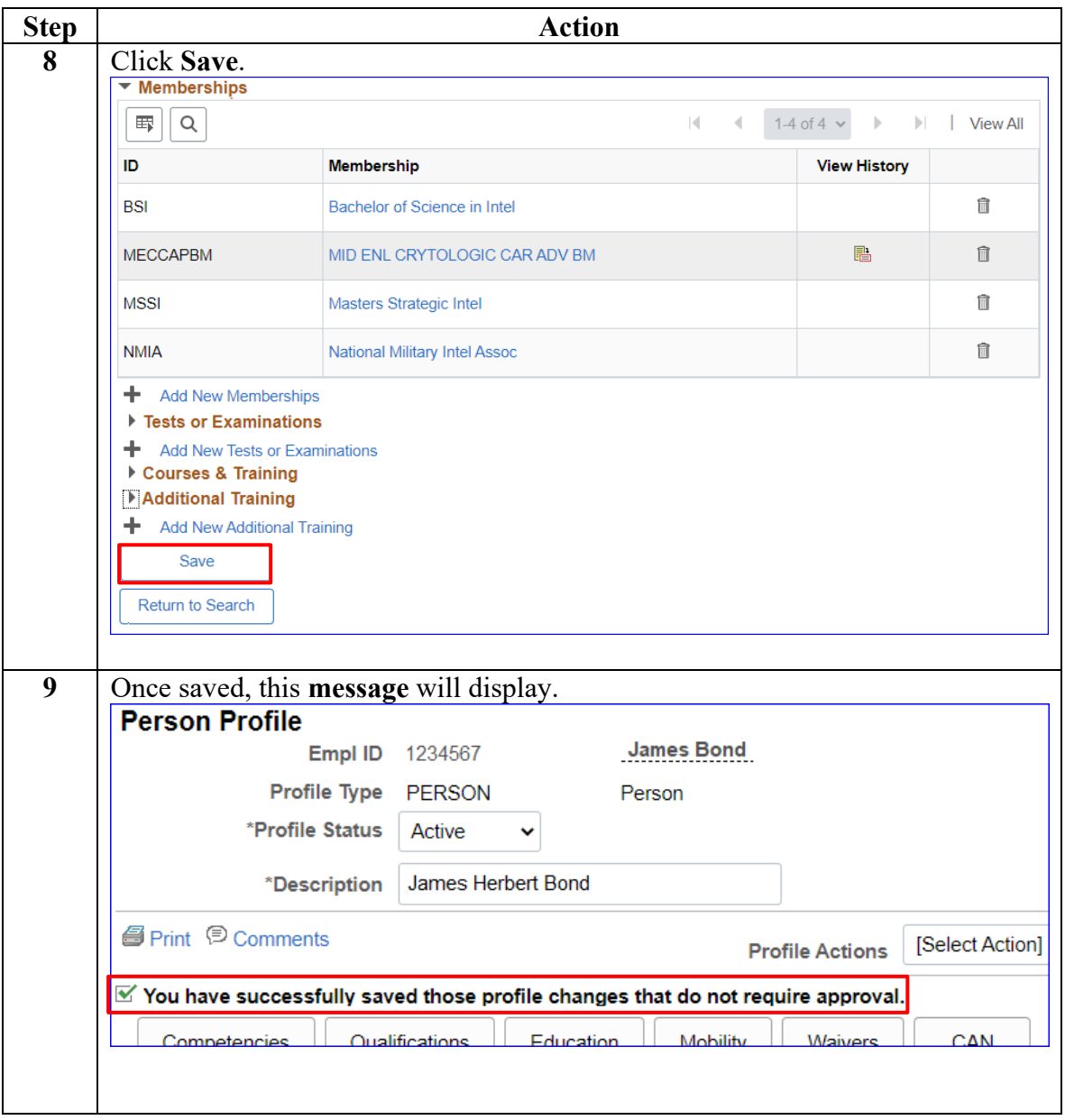

# <span id="page-16-0"></span>**Deleting a Membership**

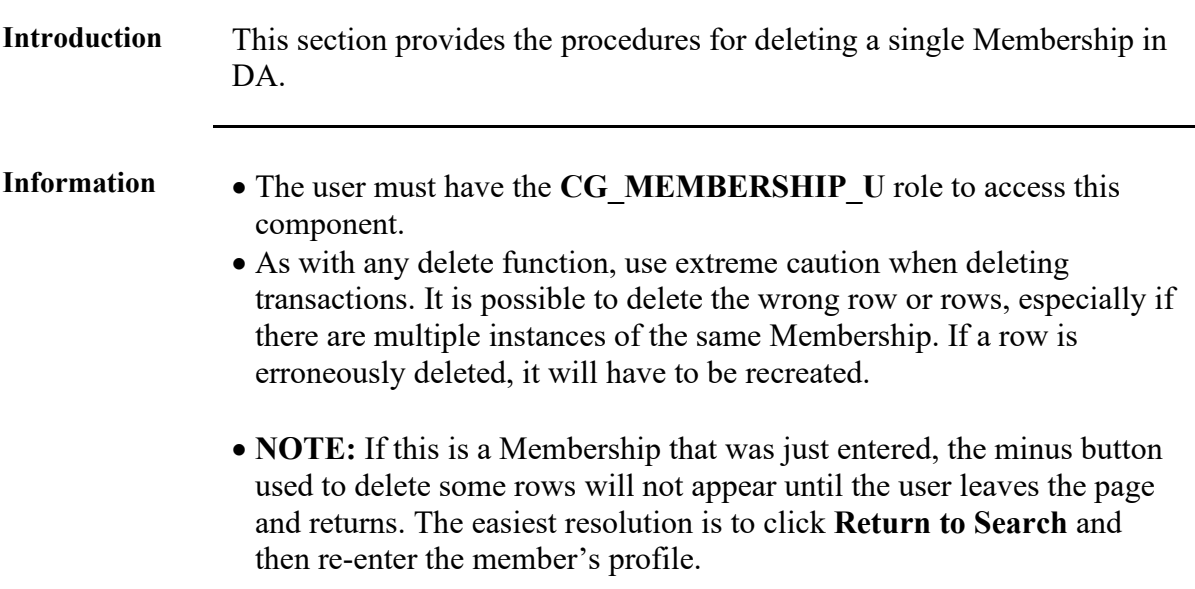

#### **Procedures** See below.

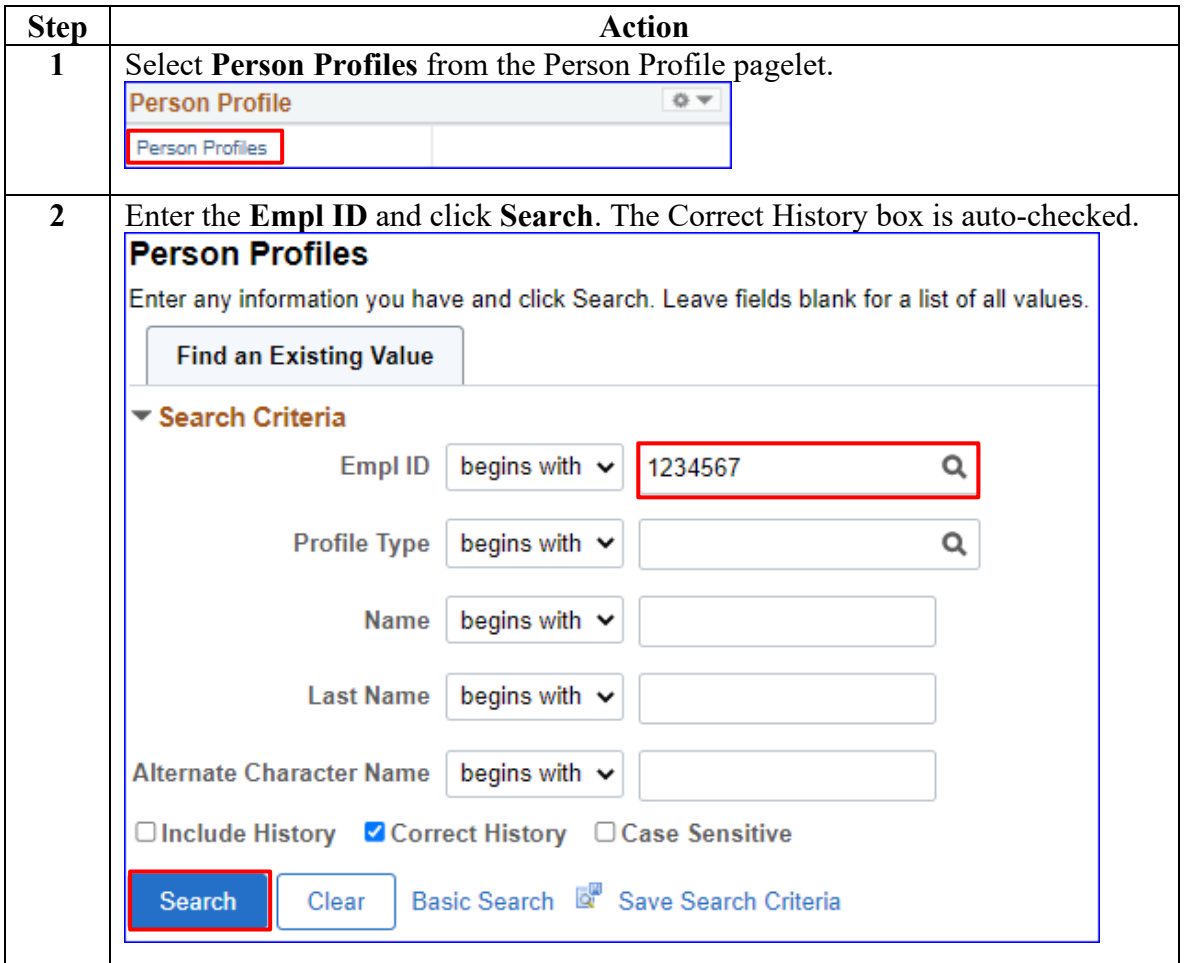

# **Deleting a Membership, Continued**

#### **Procedures**,

continued

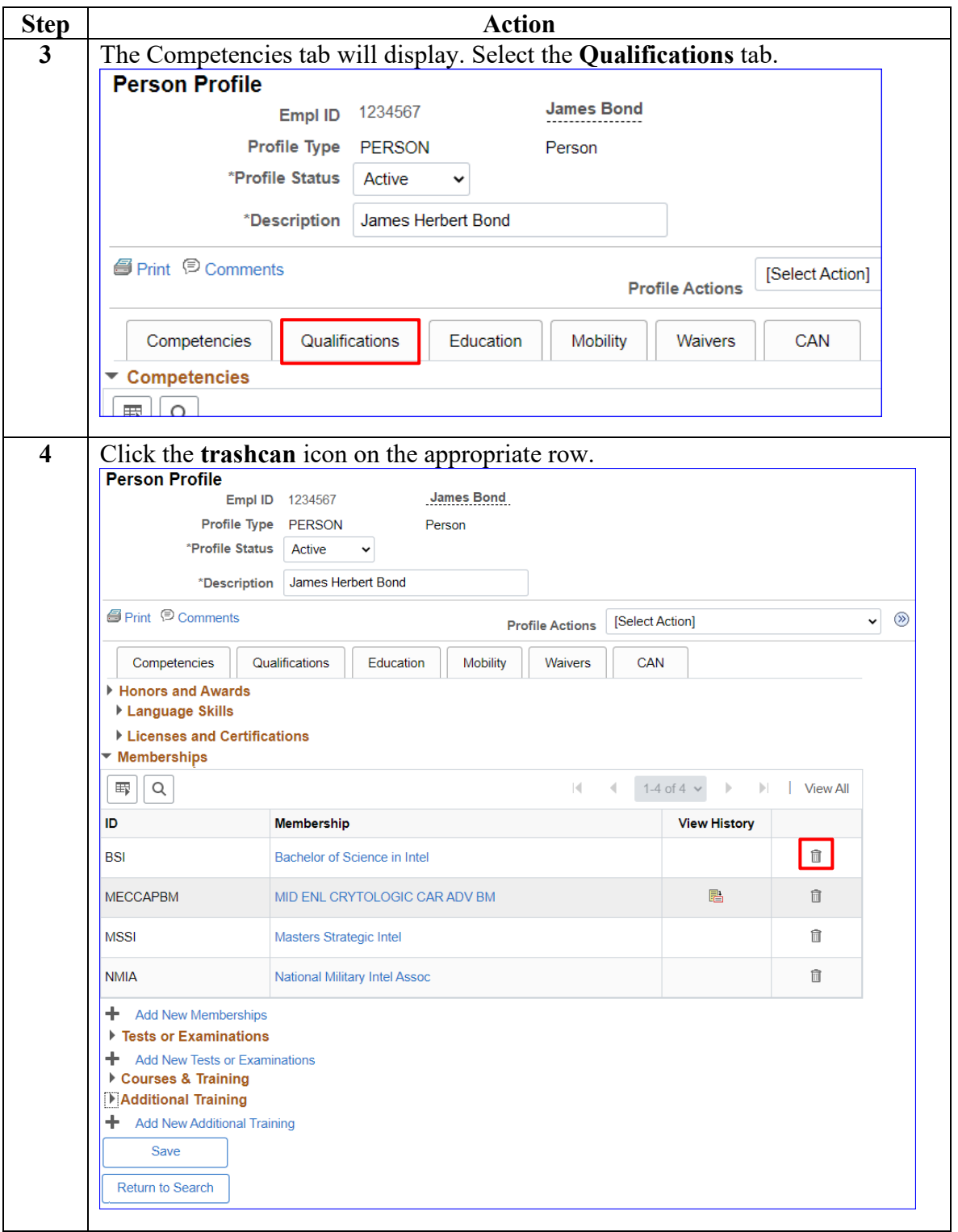

# **Deleting a Membership, Continued**

#### **Procedures**,

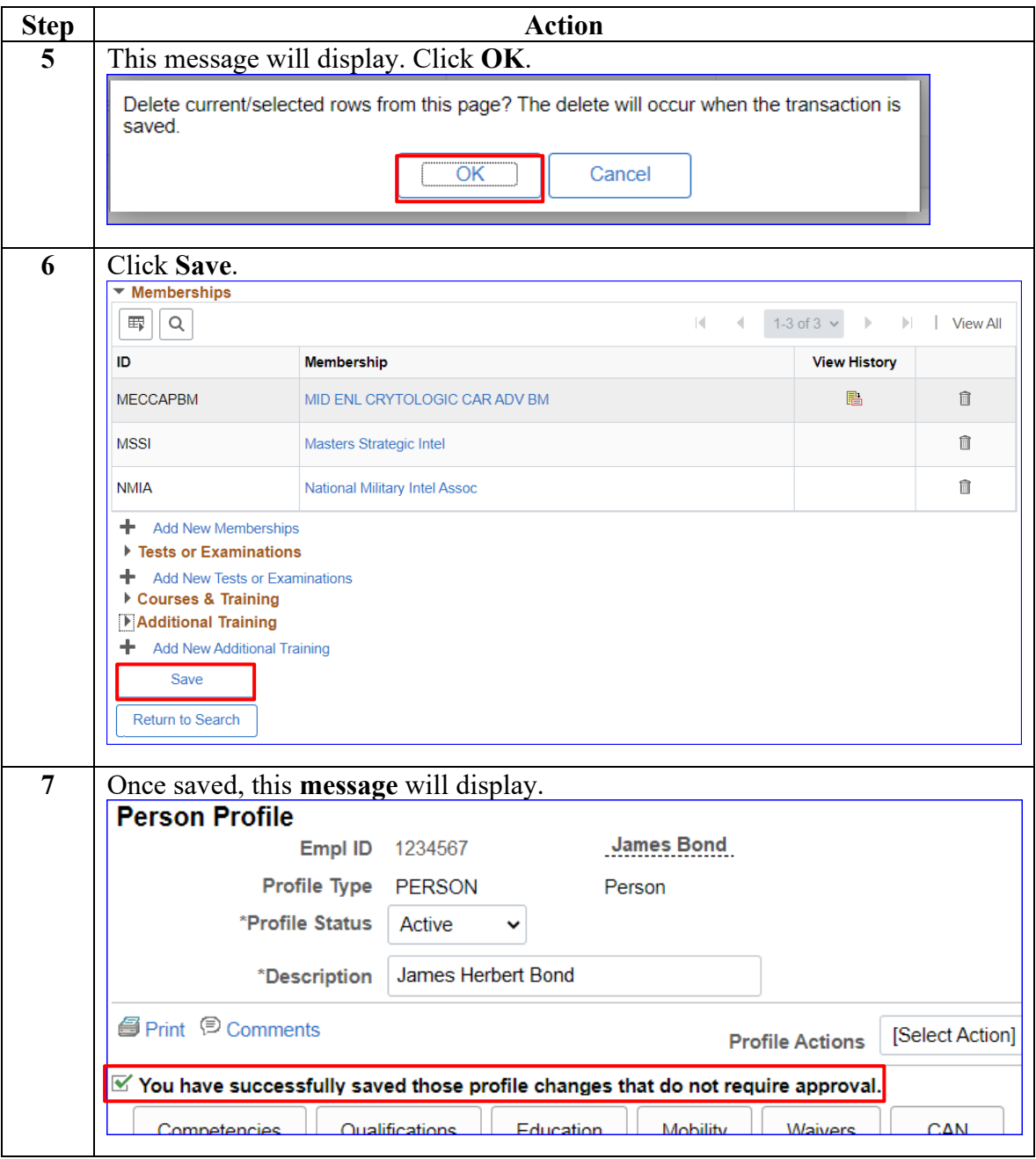

<span id="page-19-0"></span>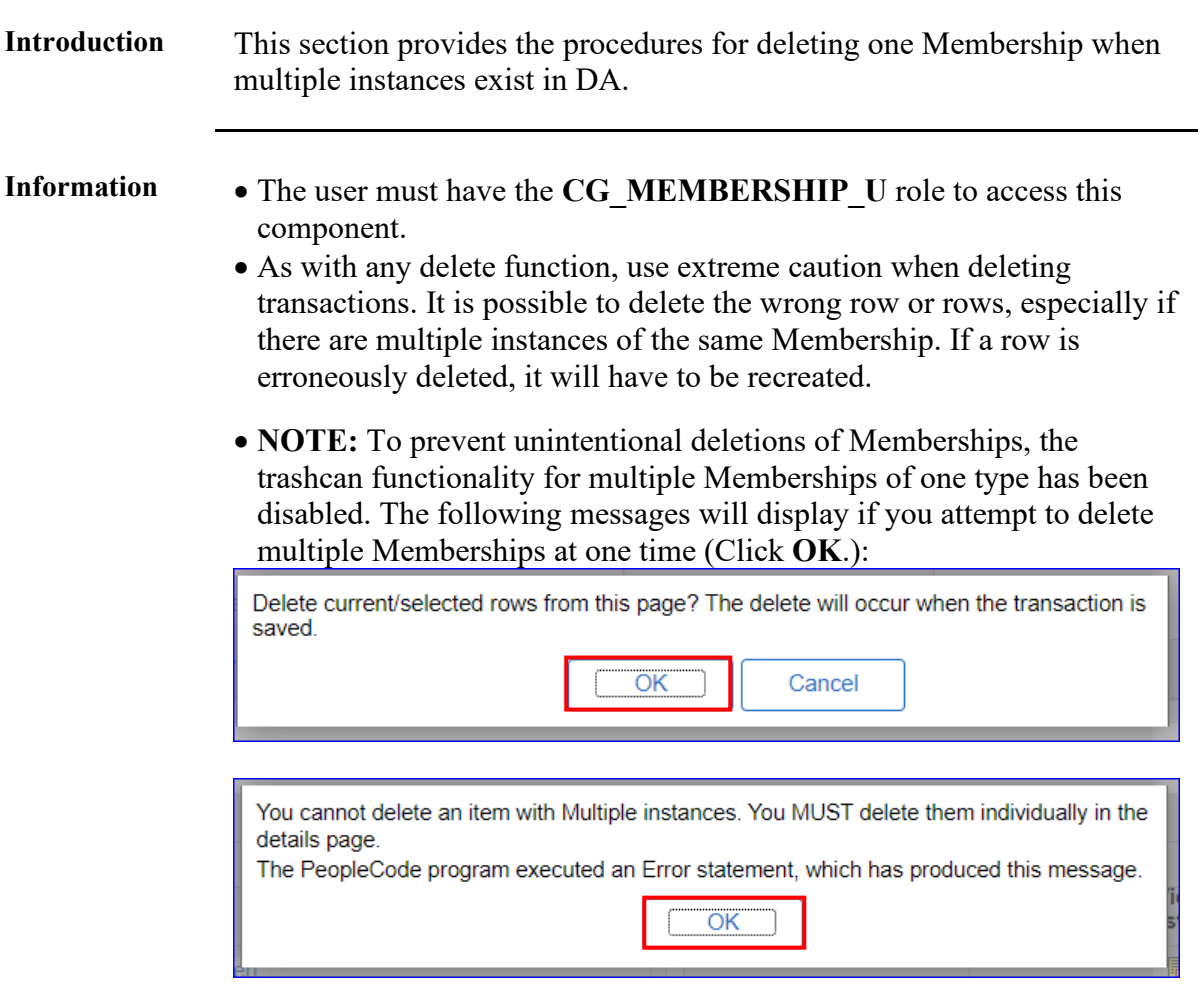

**Procedures** See below.

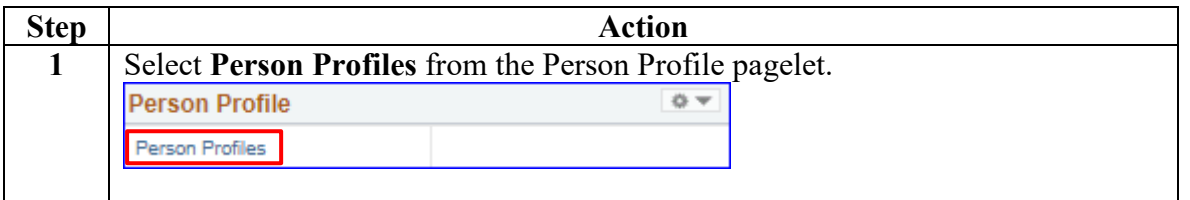

**Continued** 

#### **Procedures**,

continued

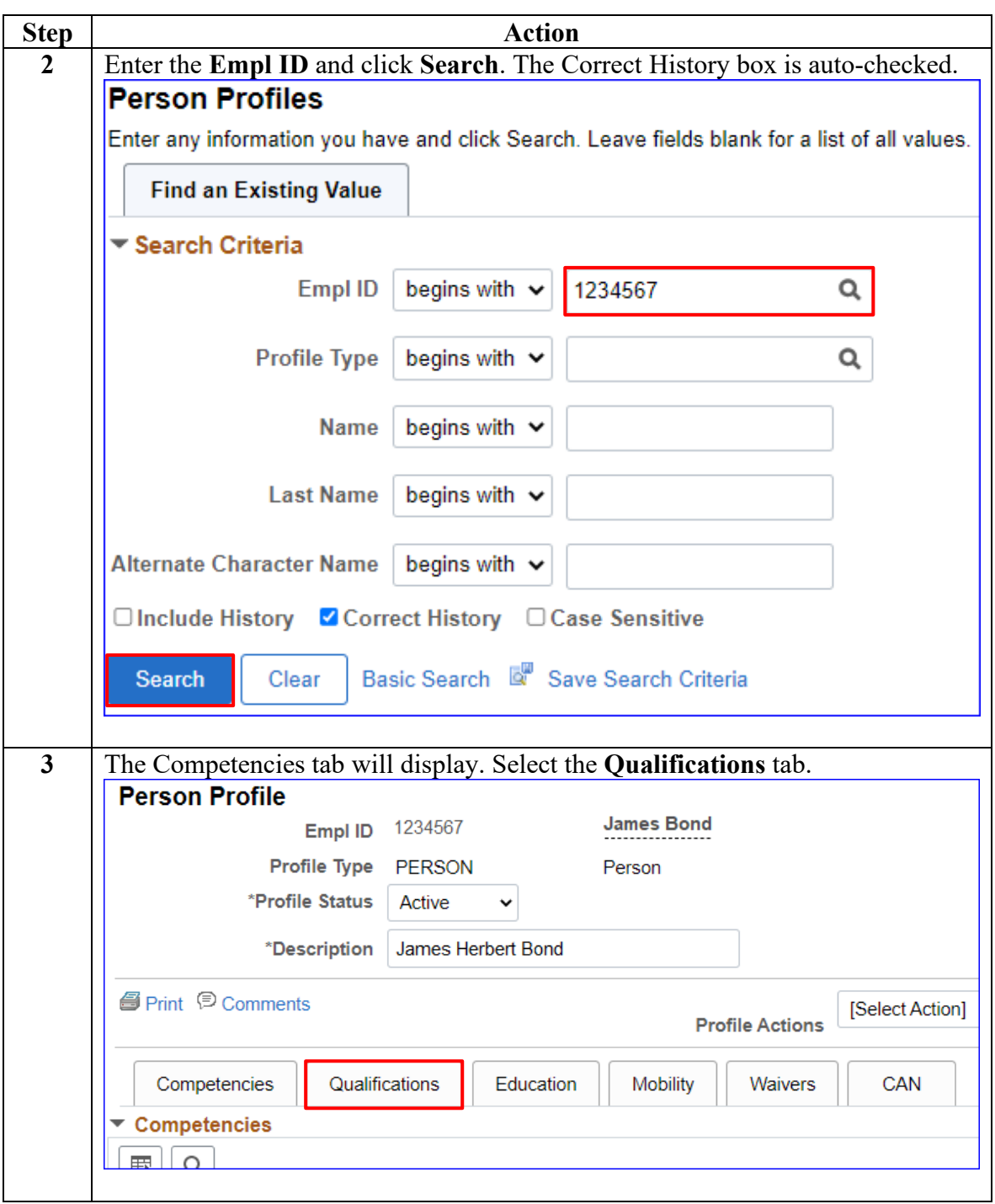

**Continued** 

**Procedures**, continued

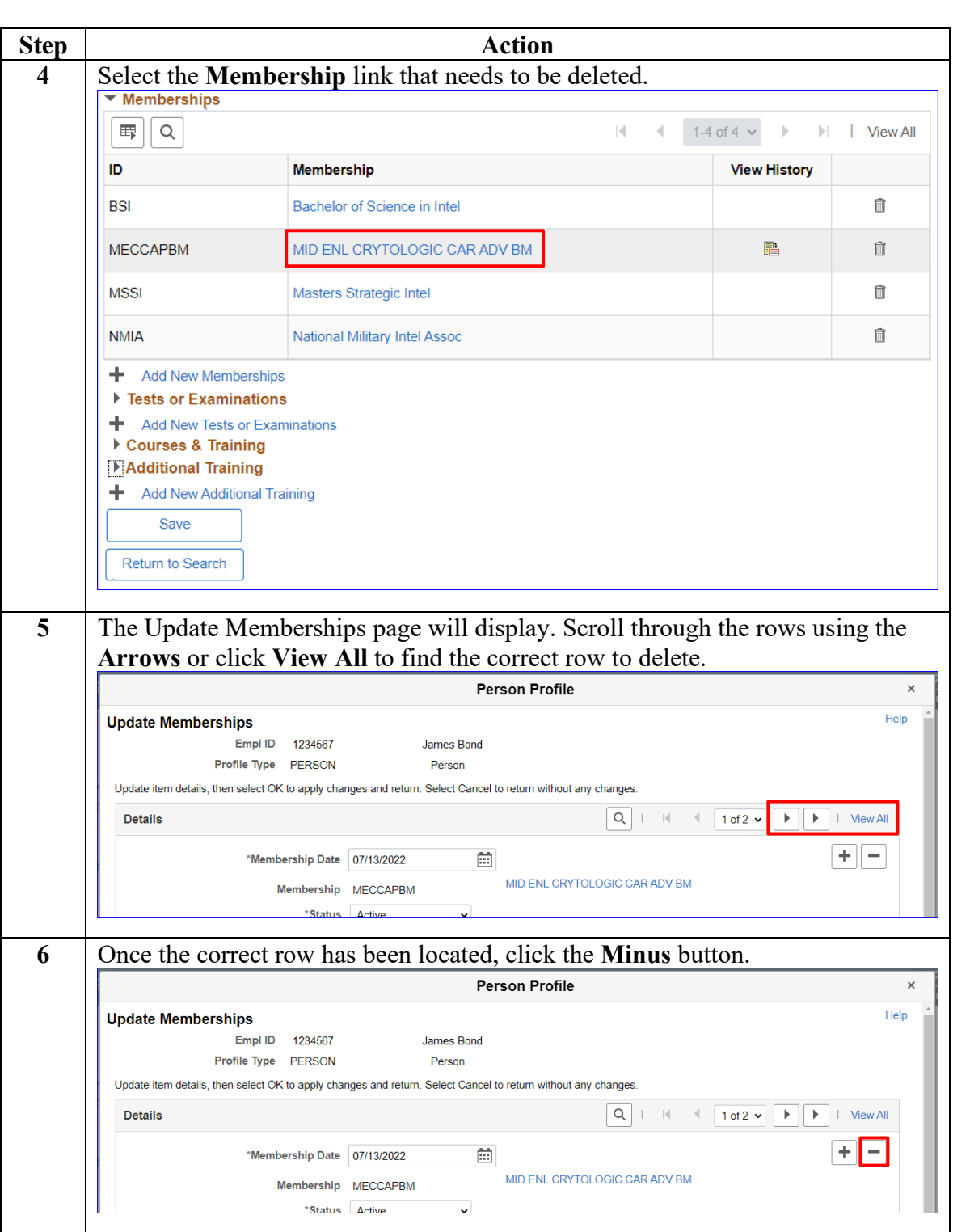

**Continued** 

#### **Procedures**,

continued

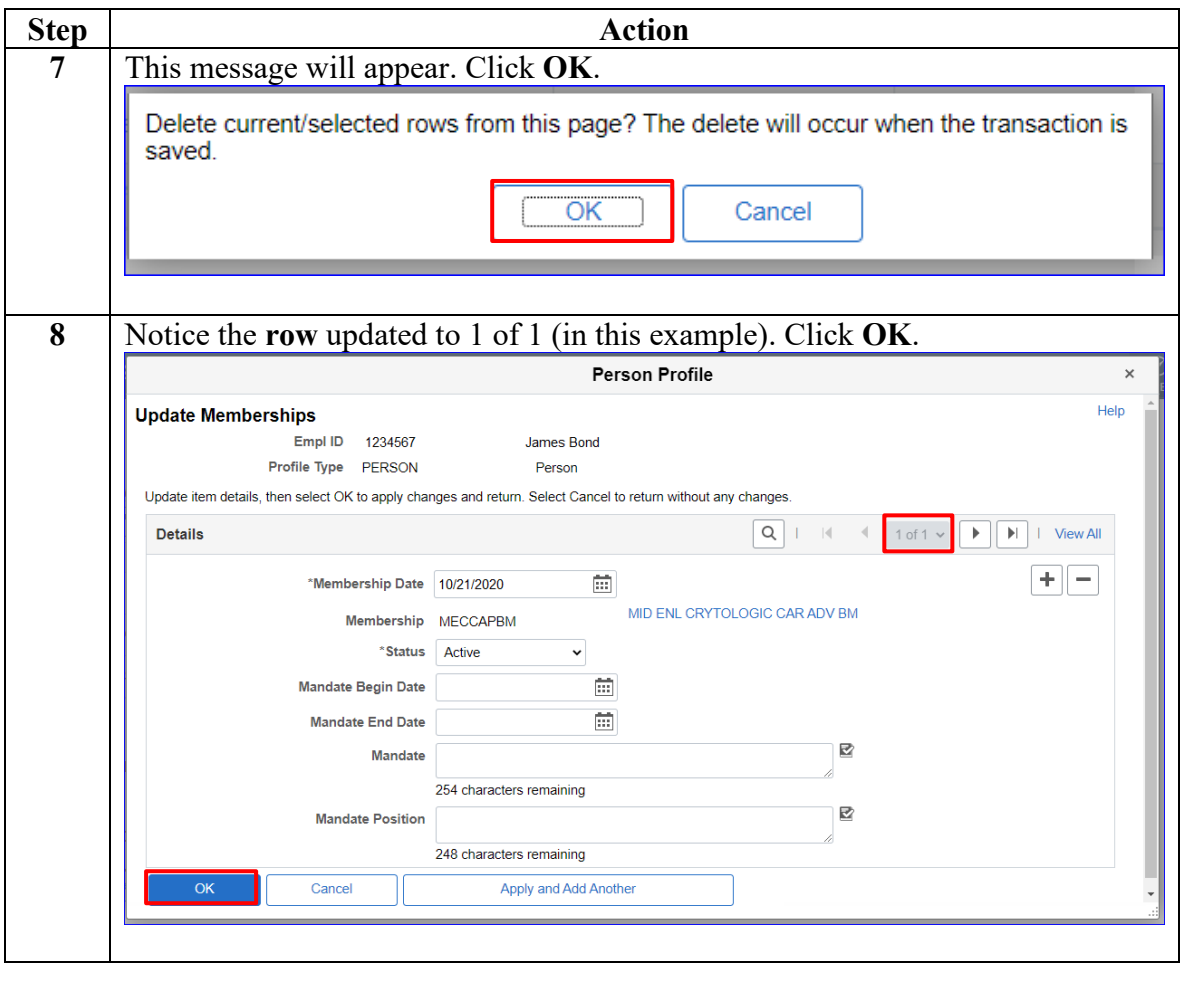

**Continued** 

#### **Procedures**,

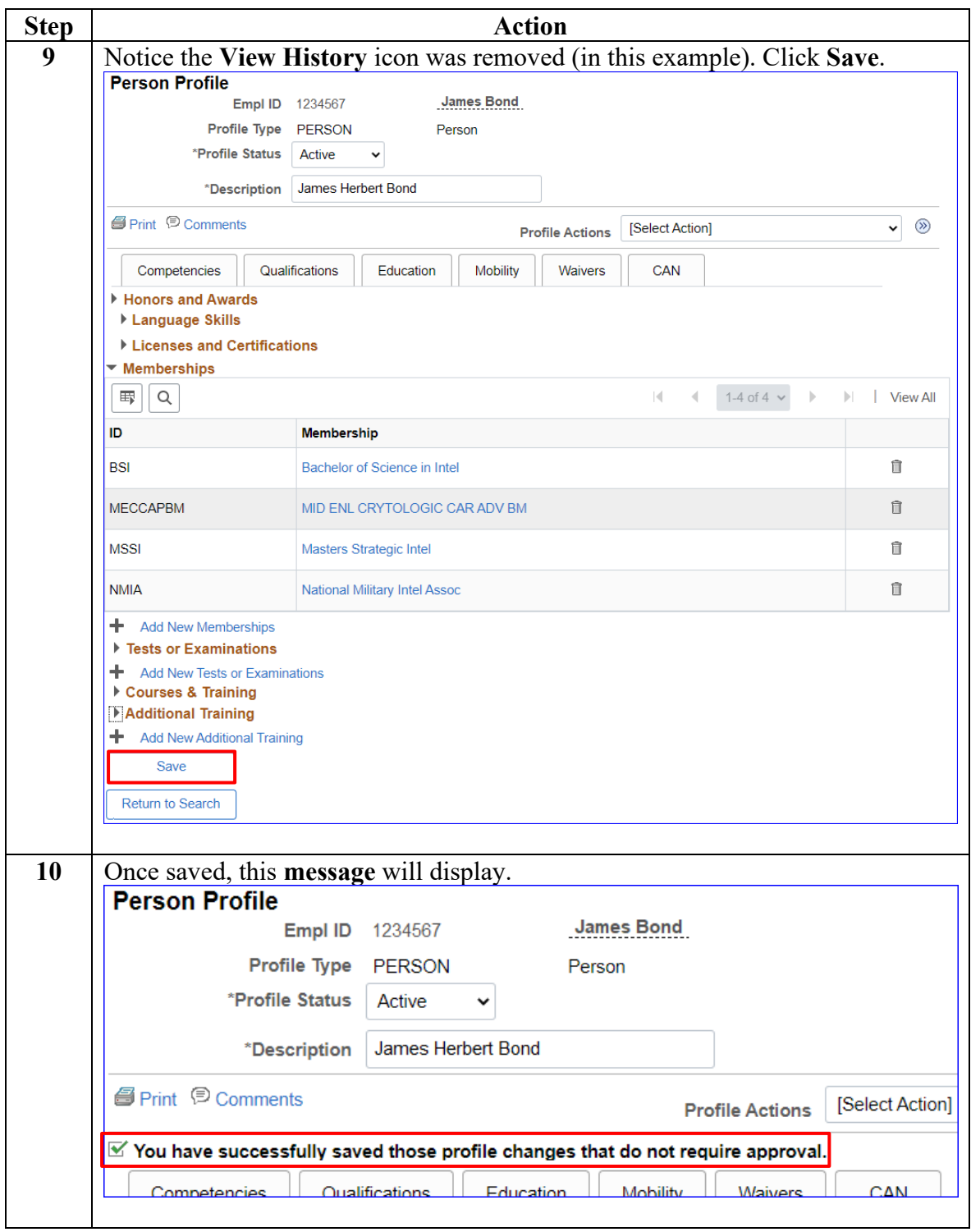